# **Guida alla compilazione del "modulo di domanda di accesso al Contributo"**

## **Presentazione della domanda**

Per poter presentare il "modulo di domanda di accesso al Contributo" il soggetto proponente deve accedere al link *"Compila domanda"* che sarà presente nella pagina dedicata all'Avviso sul sito di Sviluppo Campania SpA, a partire dal **5 maggio 2016**.

Al termine dell'inserimento dei dati richiesti, verrà prodotta la domanda di accesso al Contributo completa dei dati del richiedente in formato pdf. La domanda sarà trasmessa, unitamente ai documenti di cui all'articolo 11.2 dell'Avviso, a mezzo PEC all'indirizzo: marketing\_sviluppocampania@legalmail.it entro 7 giorni lavorativi successivi alla data di registrazione, ed in ogni caso non oltre il giorno **23 maggio 2016**.

Un facsimile della domanda è consultabile mediante il link, presente nella sezione download a fondo pagina.

L'invio della domanda è suddiviso in due fasi:

- 1. **Compilazione on line della domanda** Dopo aver compilato la domanda on line, procedi cliccando sul tasto "*Vai Avanti"*. In questo modo saranno registrati i dati inseriti, **determinando l'assegnazione di un numero di protocollo.**
- 2. **Stampa della domanda -** Cliccando sul tasto *"Stampa la Domanda"*, presente a fondo pagina del form, è possibile scaricare la domanda compilata in formato pdf con l'indicazione del numero di protocollo assegnato. La stessa dovrà essere inviata, unitamente ai documenti di cui all'Art. 11.2 dell'Avviso, a mezzo PEC all'indirizzo marketing\_sviluppocampania@legalmail.it entro 7 giorni lavorativi successivi alla data di registrazione, ed in ogni caso non oltre il giorno **23 maggio 2016**.

## **La domanda presenterà su ogni pagina il numero di protocollo assegnato ed il timestamp della registrazione.**

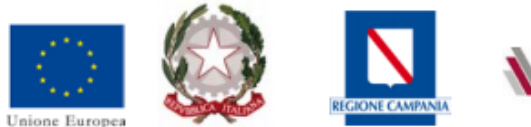

Prot.49 15/04/2016 11.42.59.794

SviluppoCampania

### MODULO DI DOMANDA DI ACCESSO AL CONTRIBUTO (PER SOGGETTO SINGOLO)

Avviso pubblico "Sostegno ai programmi di scouting, idea generation ed accelerazione di Startup innovative. Campania In.Hub ecosistema regionale a favore della nuova imprenditoria innovativa (Rete Regionale degli incubatori)" - PAC III DGR 497/2013 - Misure anticicliche e salvaguardia dell'occupazione - Programma "Azioni di marketing territoriale"

> DICHIARAZIONE SOSTITUTIVA DELL'ATTO DI NOTORIETÀ ai sensi degli artt. 46 e 47 del DPR 28/12/2000 n. 445

## **Fase 1 Compilazione on line della domanda**

Il form di compilazione è suddiviso in sezioni.

La prima sezione prevede l'inserimento dei dati anagrafici del legale rappresentante del soggetto proponente o, in caso di raggruppamento non ancora costituito, del legale rappresentante del soggetto capofila (tutti i dati sono obbligatori).

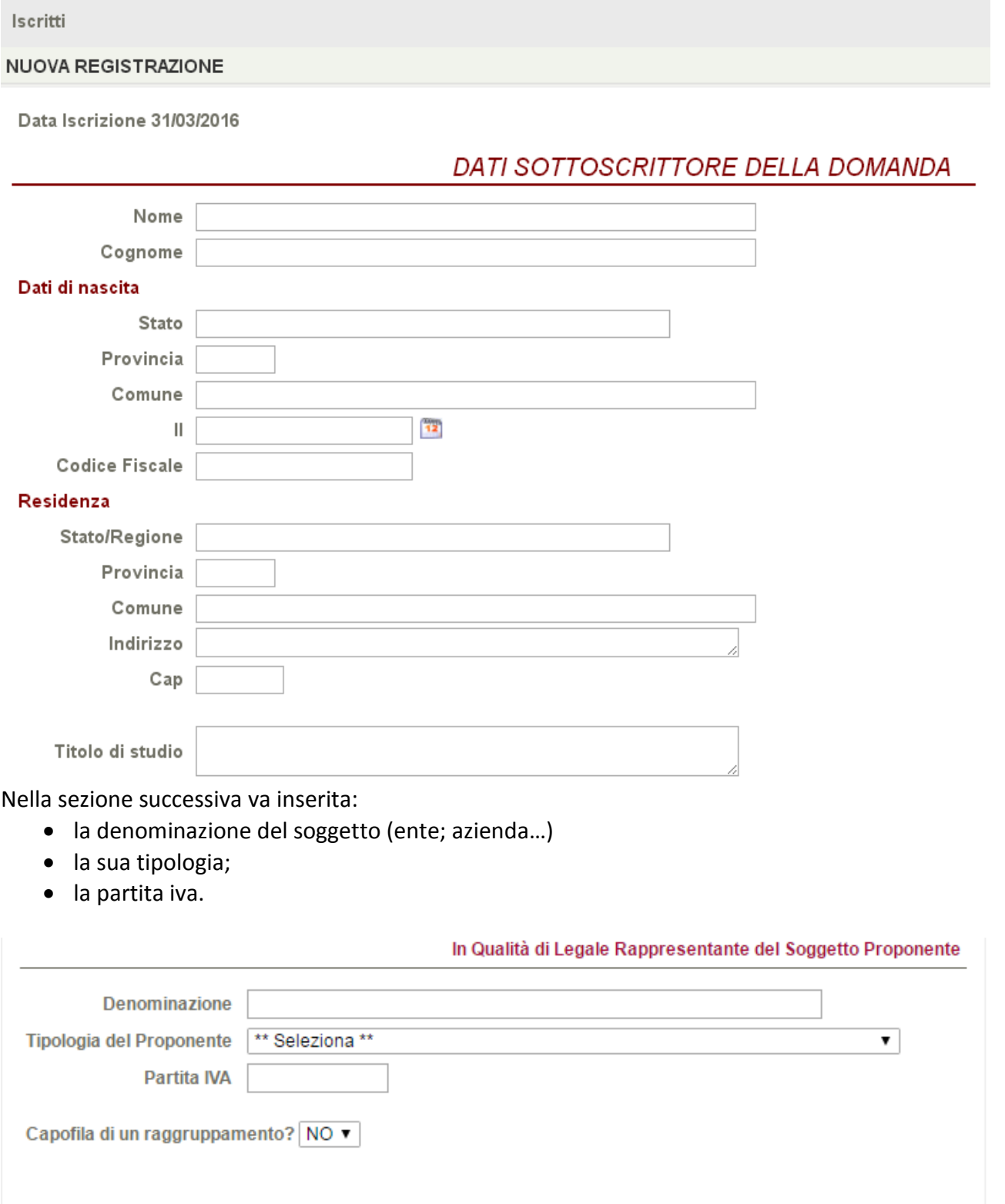

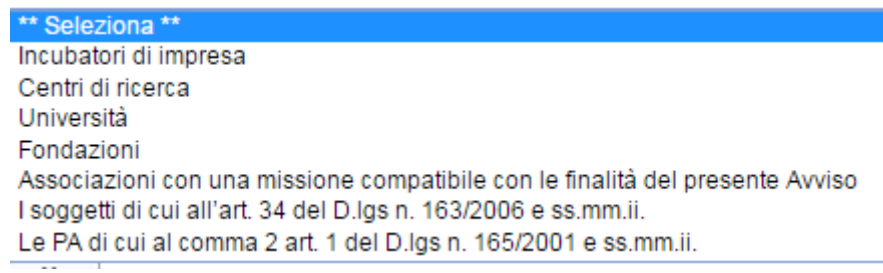

E' necessario precisare se la domanda è prodotta in qualità di capofila di un raggruppamento. In questo secondo caso va selezionato "SI" nel menù a tendina ed inserita la denominazione del raggruppamento.

Capofila di un raggruppamento? SI v Denominazione del raggruppamento

### In questa sezione vanno inseriti gli indirizzi della sede legale

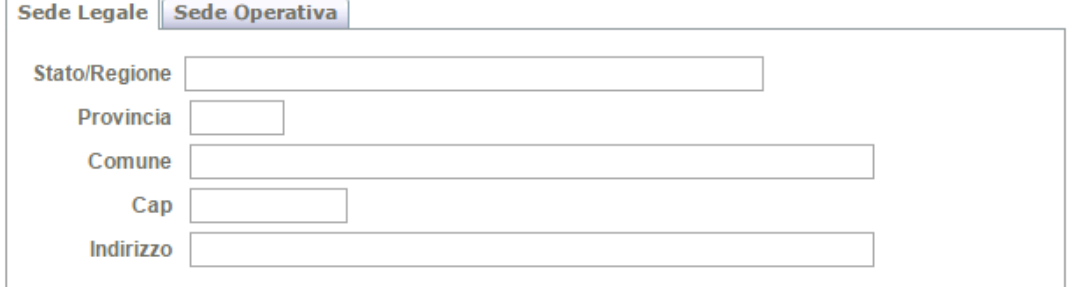

#### e della sede operativa , così come richiesto nell'Avviso.

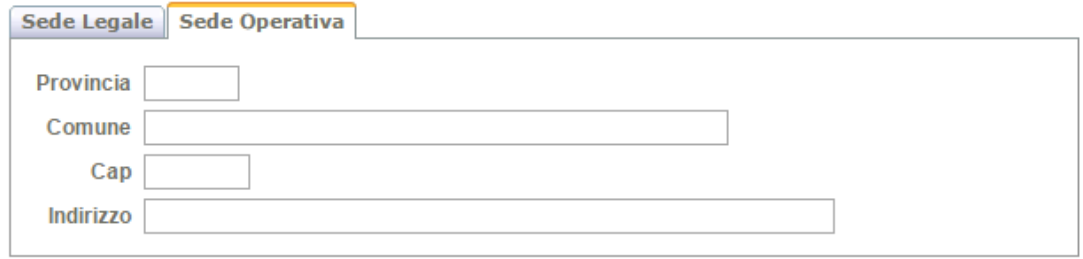

Devono poi essere inseriti l'indirizzo PEC e l'importo del Contributo richiesto.

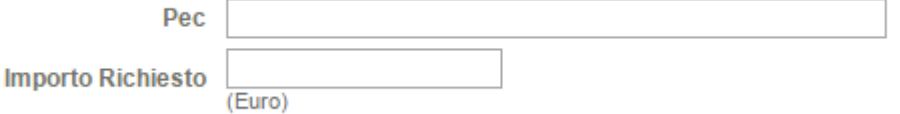

Nel caso in cui si preveda di effettuare iniziative prima della chiusura dello sportello e/o prima della comunicazione dell'esito dell'istruttoria, è necessario selezionare "SI" nel menù a tendina e precisare la data dell'iniziativa più vicina temporalmente.

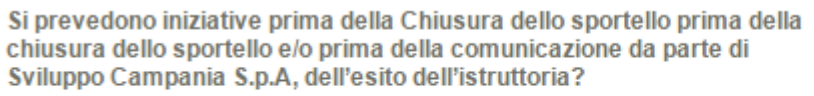

Data Iniziativa

 $SI - \nabla$ 

Terminata la compilazione (i dati sono tutti obbligatori) è necessario, prima di cliccare sul tasto "Vai Avanti" - che determina l'assegnazione del numero di protocollo - inserire nell'apposita casella il codice visualizzato (diverso per ogni inserimento).

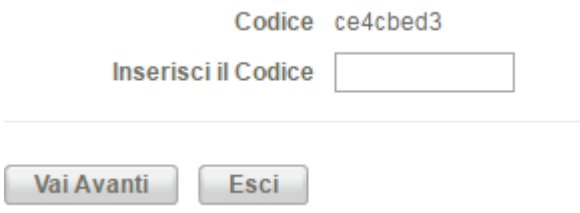

Il click sul tasto *"Vai Avanti"* registrerà i dati della domanda **determinando l'assegnazione del protocollo**.

#### **Fase 2 – Stampa della domanda**

Dopo il click sul tasto "*Vai Avanti"* verrà visualizzata la domanda compilata con il numero del protocollo assegnato.

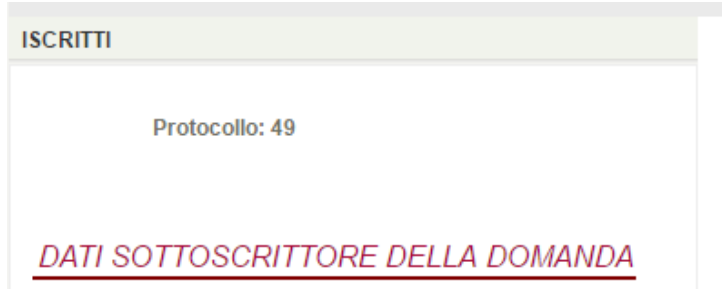

**ATTENZIONE a fondo pagina sarà presente il tasto "Stampa la Domanda"** che permetterà di scaricare la domanda compilata in formato PDF. La stessa dovrà essere inviata, unitamente ai documenti di cui all'Art. 11.2 dell'Avviso, a mezzo PEC all'indirizzo marketing sviluppocampania@legalmail.it entro 7 giorni lavorativi successivi alla data di registrazione, ed in ogni caso non oltre il giorno **23 maggio 2016**.

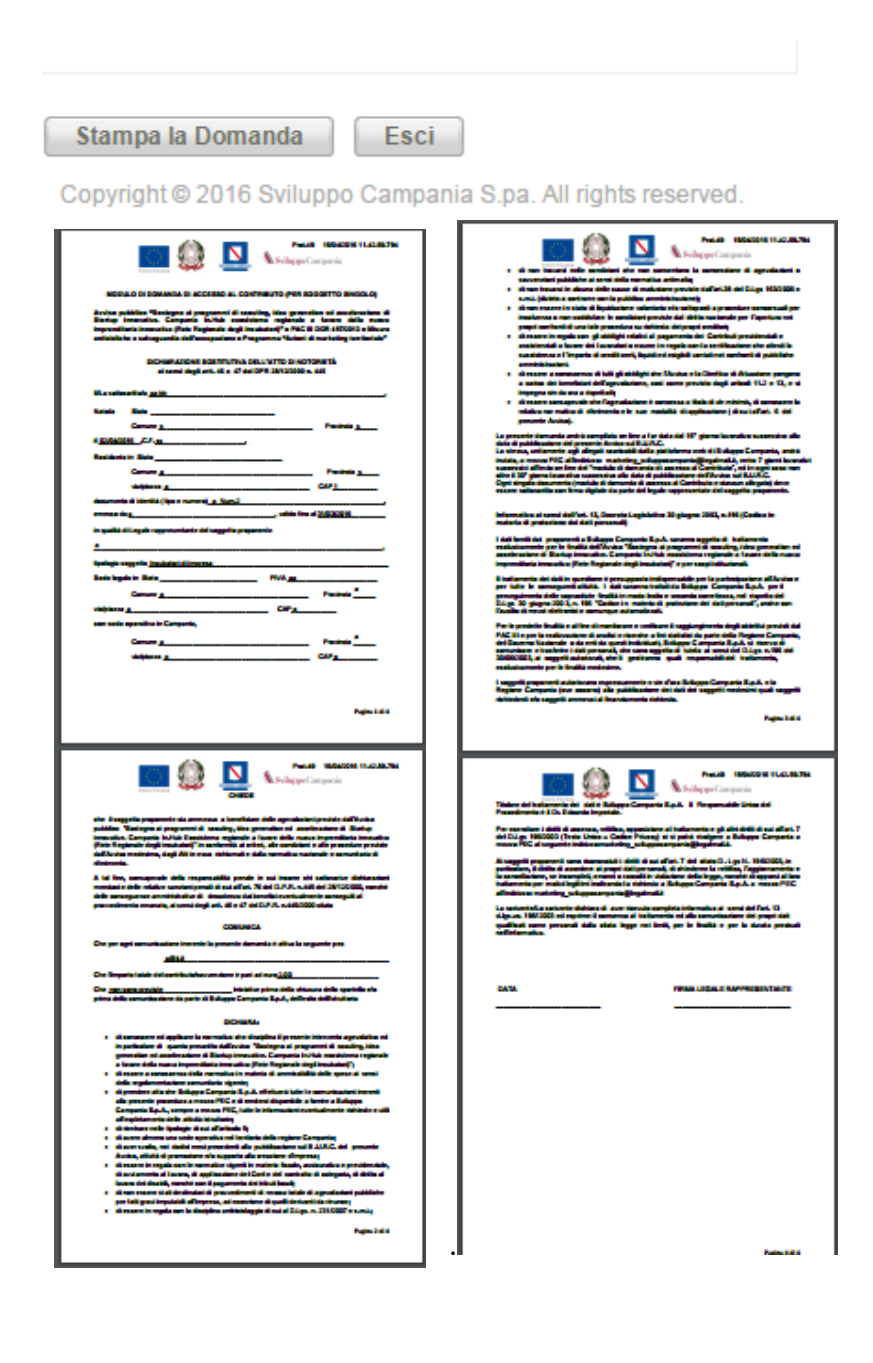